## Why use MyChart?

You can take charge of your health care online, anytime. See medication information, request or cancel an appointment, or print your medical information.

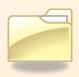

# See what your doctor sees in "My Medical Record"

- Keep track of your medications, lab results, immunizations and more
- Access tips for staying healthy
- Get a summary from your doctor visit
- Print a card with your medical information to carry with you

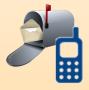

# Stay in touch with your doctor's office

- Send and receive non-urgent secure messages
- Request referrals

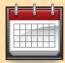

## Manage your appointments

- Request or cancel an appointment
- View upcoming and past appointments

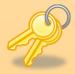

### Your privacy is important to us

 MyChart is password protected for privacy, and is sent to you using a secure connection that won't allow others to see your information.

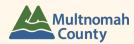

# A Quick Start Guide for Multnomah County Health Department Patients

TAKE CHARGE OF YOUR HEALTH WITH

# **MYCHART**

Multnomah County Health Department Patients:
Access your medical chart online through MyChart
Any time of the day or night

## **Are You Ready?**

To use MyChart, you need:

#### **INTERNET ACCESS**

There are many places in the community you can use a computer if you do not have a home computer. You can

also use your Smart Phone!

#### A PRIVATE EMAIL ADDRESS

If you do not have an email address, you can get one for free at www.gmail.com or www.yahoo.com (Ask us for help)

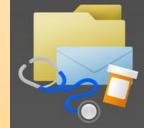

### **AN ACTIVATION CODE**

Our office must give you a code to access MyChart for the first time. Ask our Front Desk staff or your doctor if you are interested.

#### YOUR BIRTH DATE OR SOCIAL SECURITY NUMBER

Please ask what we have on file for you if you are unsure.

## **Getting Started**

Here is how you can access MyChart for the first time.

I.Visit: https://mychart.ochin.org

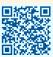

2. Click on "New User? Sign up Now."

(The next time you log in, enter your username and password in the space above this button.)

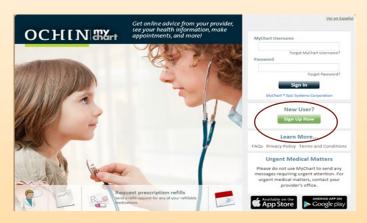

**3. Follow the step-by-step instructions.** You will enter your activation code and your birth date

|                                                      | Yer en Español                                                                                                    |
|------------------------------------------------------|----------------------------------------------------------------------------------------------------|
|                                                      | e Identify Yourself<br>Step 1 of 3<br>Ill fields are required.                                                                                                    |
| MyChart Activation Code  - xxxxx xxxxx               | Enter your Activation Code as it appears on your<br>enrollment letter (your code is not case sensitive). You<br>will not need to use this code after you complete the<br>signup process. |
| Social Security Number (Last 4 Digits)               | Please enter the last 4 digits of your Social Security<br>Number.                                                                                                    |
| Date of Birth  / / / / / / / / / / / / / / / / / / / | Enter your date of birth in the format shown, using 4 digits for the year.                                                                                                    |
|                                                      | Next                                                                                                    |

5. Once you activate your account, you will need to create a username and password. IMPORTANT:

Keep your username and password in a secure place so you can access MyChart in the future.

| <b>User Name:</b> |  |
|-------------------|--|
| Password:         |  |

- 6. You can now use MyChart:
  - See what your doctor sees in "My Medical Record"
  - Stay in touch with your doctor's office
  - Request and view your appointments

    See the back of this guide for more information about what

    MyChart can do to help you take charge of your health.

If you forget your username or password, you can get a reminder by entering your email address into the MyChart login page.

If you still need help, please call your doctor's office

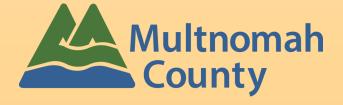